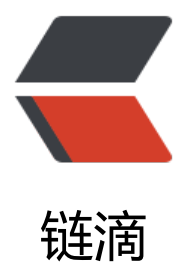

# ssh Host key verifi[cati](https://ld246.com)on failed 解决方案

作者:weimian

原文链接:https://ld246.com/article/1537361621757

来源网站:[链滴](https://ld246.com/member/weimian)

许可协议:[署名-相同方式共享 4.0 国际 \(CC BY-SA 4.0\)](https://ld246.com/article/1537361621757)

## **1、问题**

配置jenkins 最后一步需要使用scp命令 自动复制war包到服务器。提示:Host key verification failed.

# **2、原因**

ssh连接的时候会验证authorized keys及known hosts, 首先会验证authorized keys是否存在本机i rsa.pub中的公钥信息,如果验证成功会继续验证known hosts信息,如果是第一次连接或者记录在k own hosts的ip等信息不匹配, ssh无法判断远程的服务端是否是正确的, 在这里如果有人中截获了 的登录请求,并且模拟ssh服务端的话,你的密码就会泄漏(中间人攻击),所以ssh会询问你:远程 务端的指纹是: xxxx, 是不是确定登录。

# **3、Public Key认证**

## **Public Key认证是什么**

这是一种认证方法,类似于常见的用户名密码认证方法。不同的是需要在客户端机器上保留一个很长 长的加密key,而在服务器端需要做出相应的配置。当客户端想要访问服务器时,服务器则会检查自 配置并根据客户端所提供的用户名来识别客户端。说白了就是实现了无密码访问,并同时兼有安全保 措施。

#### **认证过程简要说明**

Public key对数据进行加密而且只能用于加密, Private key只能对所匹配的Public key加密过的数据 行解密。我们把Public key放在远程系统合适的位置,然后从本地开始进行ssh连接。此时,远程的ss d会产生一个随机数并用我们产生的Public key进行加密后发给本地,本地会用Private key进行解密 把这个随机数发回给远程系统。最后,远程系统的sshd会得出结论我们拥有匹配的Private key允许 们登录

### **4、解决方案**

1、把id rsa.pub中的公钥复制到服务器authorized keys中, 然后指定不验证known hosts,第一次 功之后本地known\_hosts中会自动生成服务器ip等连接信息,然后删除StrictHostKeyChecking 参数 可。

scp -o UserKnownHostsFile=/dev/null -o StrictHostKeyChecking=no /app/server/jenkins/jenk ns home/workspace/xxx/target/pac-0.0.1-SNAPSHOT.war appuser@1.1.1.1:/opt/tomcat/web pps/ROOT.war

缺点: SSH登陆时会忽略known hosts, 安全性低 。

2、修改配置文件"~/.ssh/config", 加上, 重启服务器。

StrictHostKeyChecking no UserKnownHostsFile /dev/null

缺点:安全性低,略暴力,不建议使用。

3、客户端和服务器都能手动连接上的情况,直接使用客户端ssh连接服务器,第一次连接之后known hosts中会保存连接信息,下次即可免密登录。

缺点:逼格略低,不建议使用

4、使用expect

expect是提供自动交互的工具。

demo:

#!/usr/bin/expect #set timeout 20 #设置超时时间 spawn ssh root@1.1.1.1 expect "\*password:" send "123\r" interact

#### 解释:

1.#!/usr/bin/expect: 需要先安装软件, 然后来说明用expect来执行

2.spawn ssh root@1.1.1.1: spawn是进入expect环境后才可以执行的expect内部命令, 用来执行 后面的命令。

3.expect "\*password:": 也是expect的内部命令, 用来解惑关键的字符串, 如果有, 就会立即返回 面设置的内容,如果没有就看是否设置了超时时间。

4.send "123\r": 这时执行交互式动作, 与手工输入密码等效, 在expect截获关键字之后, 它就会输 send后面的内容。

5.interact : 执行完毕后把持交互状态, 把控制台, 这时候就可以进行你想要进行的操作了。如果没 这一句,在登陆完成之后就会退出,而不是留在远程终端上。

缺点:第一次执行完之后,注意删掉脚本,没有缺点.

#### **注意**

authorized keys 600权限, .ssh文件夹700权限。

#### **同样适用于SFTP/SSH/SCP/GIT**

#### 可以参考

[ssh-the-authenticity-of-host-hostname-cant-be-established ] https://stackoverflow.com/qu stions/3663895/ssh-the-authenticity-of-host-hostname-cant-be-established

[centos7将pub文件加入authorized\_keys以后还是要输入密码,解决方法 ] https://blog.csdn.net/ ainloving/article/details/50378049

[ unixlinux-setting-up-public-key] http://tutorialgenius.blogsp[ot.com/2012/](https://stackoverflow.com/questions/3663895/ssh-the-authenticity-of-host-hostname-cant-be-established)02/unixlinux-sett ng-up-public-key.html